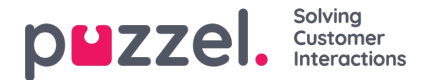

## **Administratorportalens menu (Admin Portal Menu)**

Hvis du vil ændre hvilke hovedmenuer og undermenuer, som en administratorbrugergruppe eller en bestemt administratorbruger skal se i Administrationsportalen, kan du konfigurere det her.

Hvis en hovedmenuegenskab (f.eks. Aktiver menustjenester) er slået fra for en brugergruppe, der ikke skal se denne hovedmenu, behøver du ikke at slå de underliggende egenskaber for undermenuer, der er slået til, fra, fordi brugeren ikke har adgang til den overordnede hovedmenu.

Det er ikke nødvendigt at slå Aktiver menu Brugere/Tjenester/Widget/SMS fra for agentbrugergrupper, hvis de er TIL for virksomhedsniveauet, da disse hovedmenuer automatisk er deaktiveret for brugere med Rediger mit eget firma UD! Se kapitlet Tilføj brugergruppe.

Der anvendes 2 typer egenskaber her:

- Nogle menuegenskaber vises kun, hvis de er TIL for virksomhedsniveauet, f.eks. Menuegenskaber med denne type kan slås fra for admin-brugergrupper eller brugere, der ikke skal have adgang. En sådan egenskab kan dog ikke slås til for en bruger, hvis den er slået til for brugerens brugergruppe.
- Andre menuegenskaber vises også på virksomhedsniveau, når de er OFF, og disse kan slås til for brugergrupper og enkelte brugere, når de er OFF på niveauet over dem. Eksempler er Enable menu Users - Access control og Enable menu Users - Resource filters. Hvis du virkelig ønsker at begrænse, hvem der har adgang til en side, f.eks. brugere - Ressourcefiltre, anbefaler vi, at du slår Enable menu Users - Resource filters fra på virksomhedsniveau og kun slår den til for nogle få udvalgte brugere eller for den vigtigste administratorgruppe.